# citrix.

# New to Citrix Virtual Apps and Desktops?

Use this quick reference guide to get started.

### **Download and install the app**

Citrix Workspace app provides simple, seamless access to your applications and data across your device of choice. **Download the latest version now**.

Tip: For additional information on how to install the Citrix Workspace app, **read this user guide**.

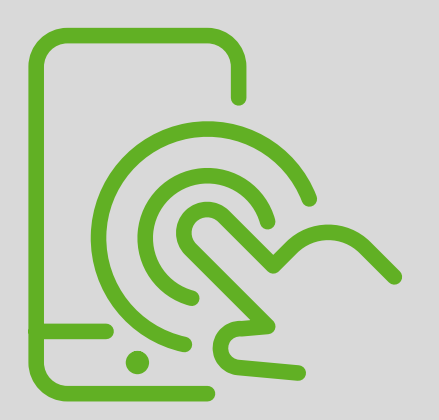

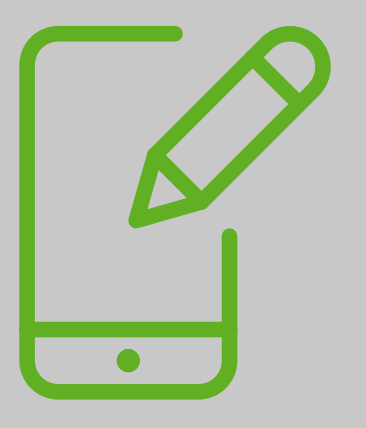

# **Sign in**

Enter your credentials to access published

applications and desktops.

#### **Launch your apps and desktops**

Access applications via the Apps tab or browse to search. To launch, simply click on the icon. For virtual desktops, select the Desktops tab and click on the icon to launch.

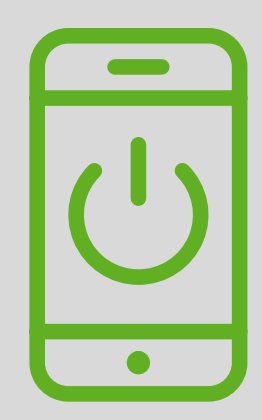

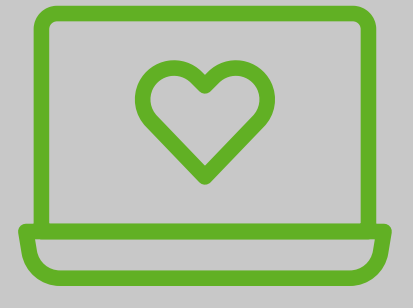

©2020 Citrix Systems, Inc. All rights reserved. Citrix, the Citrix logo, ShareFile and other marks appearing herein are property of Citrix Systems, Inc. and/or one or more of its subsidiaries, and may be registered with the U.S. Patent and Trademark Office and in other countries. All other marks are the property of their respective owner(s).

#### **Customize your settings**

Star your most frequently used apps or desktops as "favorites" for quick and easy access.

**Now you're ready to start getting work done your way.**

# **Log in today to get started, or contact IT for additional user guides.**